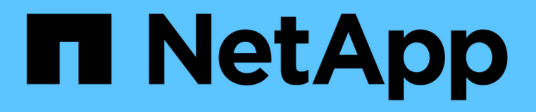

## 配置 **Storage Replication Adapter** 以进行灾难恢复 VSC, VASA Provider, and SRA 9.7

NetApp March 21, 2024

This PDF was generated from https://docs.netapp.com/zh-cn/vsc-vasa-provider-sra-97/deploy/taskconfigure-storage-replication-adapter-for-san-environment.html on March 21, 2024. Always check docs.netapp.com for the latest.

# 目录

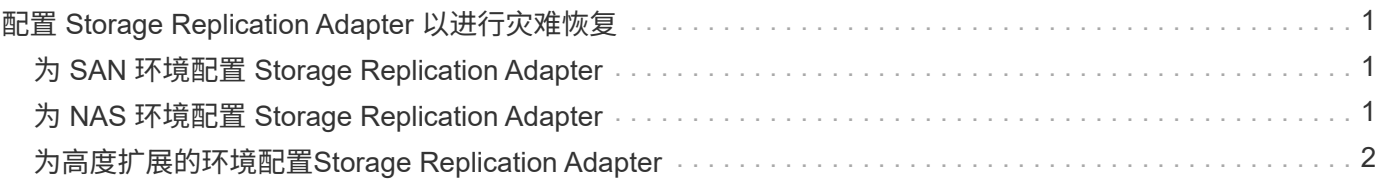

# <span id="page-2-0"></span>配置 **Storage Replication Adapter** 以进行灾难恢复

如果要配置vCenter Server以进行灾难恢复、则必须在部署Virtual Storage Console (VSC)、VASA Provider和Storage Replication Adapter (SRA)虚拟设备后启用Storage Replication Adapter (SRA)。默认情况下、部署虚拟设备时会安装VSC。在部署虚拟设备 后、您必须为vCenter Server启用SRA。

• 相关信息 \*

[启用](https://docs.netapp.com/zh-cn/vsc-vasa-provider-sra-97/deploy/task-enable-storage-replication-adapter.html) [Storage Replication Adapter](https://docs.netapp.com/zh-cn/vsc-vasa-provider-sra-97/deploy/task-enable-storage-replication-adapter.html)

## <span id="page-2-1"></span>为 **SAN** 环境配置 **Storage Replication Adapter**

在运行适用于 Site Recovery Manager ( SRM ) 的 Storage Replication Adapter ( SRA )之前,必须先设置存储系统。

开始之前

您必须已在受保护站点和恢复站点上安装以下程序:

• SRM

有关安装 SRM 的文档位于 VMware 站点上。

["VMware Site Recovery Manager](https://www.vmware.com/support/pubs/srm_pubs.html) [文档](https://www.vmware.com/support/pubs/srm_pubs.html)["](https://www.vmware.com/support/pubs/srm_pubs.html)

• SRA

此适配器安装在 SRM 上。

步骤

- 1. 验证主 ESXi 主机是否已连接到受保护站点上主存储系统中的 LUN 。
- 2. 验证LUN是否位于主存储系统上已将`\* osttype\*`选项设置为\_vmware\_的igroup中。
- 3. 验证恢复站点上的ESXi主机是否与具有适当的FC或iSCSI连接。

为此、您可以验证ESXi主机是否已在上连接本地LUN、也可以在上使用`fcp show initiators`命令或`iscsi show initiators`命令。

## <span id="page-2-2"></span>为 **NAS** 环境配置 **Storage Replication Adapter**

在运行适用于 VMware vCenter Site Recovery Manager ( SRM ) 的 Storage Replication Adapter ( SRA )之前,必须配置存储系统。

开始之前

您必须已在受保护站点和恢复站点上安装以下程序:

• SRM

有关安装 SRM 的文档,请参见 VMware 站点。

["VMware Site Recovery Manager](https://www.vmware.com/support/pubs/srm_pubs.html) [文档](https://www.vmware.com/support/pubs/srm_pubs.html)["](https://www.vmware.com/support/pubs/srm_pubs.html)

• SRA

适配器安装在 SRM 和 SRA 服务器上。

#### 步骤

- 1. 验证受保护站点上的数据存储库是否包含已向 vCenter Server 注册的虚拟机。
- 2. 验证受保护站点上的ESXi主机是否已从挂载NFS导出卷。
- 3. 使用\*阵列管理器\*向导向SRM添加阵列时、验证是否在\* NFS地址\*字段中指定了有效地址、例如存在NFS导 出的IP地址、主机名或FQDN。
- 4. 在恢复站点的每个ESXi主机上使用`ping`命令验证主机是否具有可从访问用于提供NFS导出的IP地址 的VMkernel端口。

#### ["NetApp](https://mysupport.netapp.com/site/) [支持](https://mysupport.netapp.com/site/)["](https://mysupport.netapp.com/site/)

## <span id="page-3-0"></span>为高度扩展的环境配置**Storage Replication Adapter**

您必须根据建议的设置配置存储超时间隔,以使 Storage Replication Adapter ( SRA ) 能够在高度扩展的环境中以最佳性能运行。

### 存储提供程序设置

- 您必须将`StorageProvider.resignatureTimeout`设置的值从900秒增加到12000秒。
- 您必须启用`StorageProvider.autoResignatureMode`选项。

有关修改存储提供程序设置的详细信息,请参见 VMware 文档。

["VMware vSphere](https://docs.vmware.com/en/Site-Recovery-Manager/6.5/com.vmware.srm.admin.doc/GUID-E4060824-E3C2-4869-BC39-76E88E2FF9A0.html) [文档:更改存储提供程序设置](https://docs.vmware.com/en/Site-Recovery-Manager/6.5/com.vmware.srm.admin.doc/GUID-E4060824-E3C2-4869-BC39-76E88E2FF9A0.html)["](https://docs.vmware.com/en/Site-Recovery-Manager/6.5/com.vmware.srm.admin.doc/GUID-E4060824-E3C2-4869-BC39-76E88E2FF9A0.html)

### 存储设置

对于高度扩展的环境、必须将`storage.commandTimeout`超时间隔值设置为12、000秒。

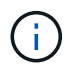

指定的超时间隔为最大值。您无需等待达到最大超时值。大多数命令都会在设置的最大超时间隔 内完成。

["NetApp](https://kb.netapp.com/app/answers/answer_view/a_id/1001111) [知识库问题解答](https://kb.netapp.com/app/answers/answer_view/a_id/1001111) [1001111](https://kb.netapp.com/app/answers/answer_view/a_id/1001111) [:《适用于](https://kb.netapp.com/app/answers/answer_view/a_id/1001111) [ONTAP](https://kb.netapp.com/app/answers/answer_view/a_id/1001111) [的](https://kb.netapp.com/app/answers/answer_view/a_id/1001111) [NetApp](https://kb.netapp.com/app/answers/answer_view/a_id/1001111) [存储复制适配器](https://kb.netapp.com/app/answers/answer_view/a_id/1001111) [4.0/7.X](https://kb.netapp.com/app/answers/answer_view/a_id/1001111) [规模估算指南》](https://kb.netapp.com/app/answers/answer_view/a_id/1001111)["](https://kb.netapp.com/app/answers/answer_view/a_id/1001111)

有关修改 SAN Provider 设置的 VMware 文档提供了更多信息。

["VMware Site Recovery Manager](https://docs.vmware.com/en/Site-Recovery-Manager/6.5/com.vmware.srm.admin.doc/GUID-711FD223-50DB-414C-A2A7-3BEB8FAFDBD9.html)[文档:更改存储设置](https://docs.vmware.com/en/Site-Recovery-Manager/6.5/com.vmware.srm.admin.doc/GUID-711FD223-50DB-414C-A2A7-3BEB8FAFDBD9.html)["](https://docs.vmware.com/en/Site-Recovery-Manager/6.5/com.vmware.srm.admin.doc/GUID-711FD223-50DB-414C-A2A7-3BEB8FAFDBD9.html)

#### 版权信息

版权所有 © 2024 NetApp, Inc.。保留所有权利。中国印刷。未经版权所有者事先书面许可,本文档中受版权保 护的任何部分不得以任何形式或通过任何手段(图片、电子或机械方式,包括影印、录音、录像或存储在电子检 索系统中)进行复制。

从受版权保护的 NetApp 资料派生的软件受以下许可和免责声明的约束:

本软件由 NetApp 按"原样"提供,不含任何明示或暗示担保,包括但不限于适销性以及针对特定用途的适用性的 隐含担保,特此声明不承担任何责任。在任何情况下,对于因使用本软件而以任何方式造成的任何直接性、间接 性、偶然性、特殊性、惩罚性或后果性损失(包括但不限于购买替代商品或服务;使用、数据或利润方面的损失 ;或者业务中断),无论原因如何以及基于何种责任理论,无论出于合同、严格责任或侵权行为(包括疏忽或其 他行为),NetApp 均不承担责任,即使已被告知存在上述损失的可能性。

NetApp 保留在不另行通知的情况下随时对本文档所述的任何产品进行更改的权利。除非 NetApp 以书面形式明 确同意,否则 NetApp 不承担因使用本文档所述产品而产生的任何责任或义务。使用或购买本产品不表示获得 NetApp 的任何专利权、商标权或任何其他知识产权许可。

本手册中描述的产品可能受一项或多项美国专利、外国专利或正在申请的专利的保护。

有限权利说明:政府使用、复制或公开本文档受 DFARS 252.227-7013 (2014 年 2 月)和 FAR 52.227-19 (2007 年 12 月)中"技术数据权利 — 非商用"条款第 (b)(3) 条规定的限制条件的约束。

本文档中所含数据与商业产品和/或商业服务(定义见 FAR 2.101)相关,属于 NetApp, Inc. 的专有信息。根据 本协议提供的所有 NetApp 技术数据和计算机软件具有商业性质,并完全由私人出资开发。 美国政府对这些数 据的使用权具有非排他性、全球性、受限且不可撤销的许可,该许可既不可转让,也不可再许可,但仅限在与交 付数据所依据的美国政府合同有关且受合同支持的情况下使用。除本文档规定的情形外,未经 NetApp, Inc. 事先 书面批准,不得使用、披露、复制、修改、操作或显示这些数据。美国政府对国防部的授权仅限于 DFARS 的第 252.227-7015(b)(2014 年 2 月)条款中明确的权利。

商标信息

NetApp、NetApp 标识和 <http://www.netapp.com/TM> 上所列的商标是 NetApp, Inc. 的商标。其他公司和产品名 称可能是其各自所有者的商标。